# Upoznavanje sa paketom ControlSystems

Nedeljko Stojaković Marko Pejić

Novembar, 2021.

Cilj ovog dokumenta je da se upoznamo sa funkcijama paketa ControlSystems i načinima njihove upotrebe.

# 1. Uvod

Paket ControlSystems sadrži funkcije pomoću kojih je moguće definisati matematički model sistema u obliku funkcije prenosa i modela u prostoru stanja, kao i funkcije za simulaciju, odnosno za određivanja odziva sistema na različite pobude. Takođe, tu su funkcije koje su veoma korisne kod opisa složenih sistema. Pored toga, sadrži funkcije koje su nezaobilazne u analizi upravljanja sistemom, poput analize stabilnosti sistema.

## 2. Pregled osnovnih funkcija

U ovom poglavlju dat je pregled korisnih funkcija iz paketa ControlSystems, kako bi se ilustrovale najbitnije mogućnosti ovog paketa. Bitno je napomenuti da neke od dodatnih funkcionalnosti paketa nisu ni navedene, kao što se ne razmatraju svi oblici i/ili parametri funkcija, kako bi se fokus zadržao na najznačajnijim mogućnostima.

#### 2.1 Kreiranje modela sistema

Paket ControlSystems podržava rad sa linearnim vremenski nepromenljivim modelima opisanim kao:

- model u prostoru stanja ss
- funkcija prenosa opisana količnikom polinoma  $tf$
- funkcija prenosa opisana preko nula, polova i pojačanja  $zpk$

Vremenski diskretni modeli imaju dodatni parametar Ts, koji predstavlja vreme odabiranja. Model se opisuje jednim objektom (promenljivom), čiji je tip određen prilikom kreiranja objekta. Svi navedeni tipovi (ss, tf, zpk) izvedeni su iz LTI (Linear Time Invariant) tipa objekta, zbog čega dele neke zajedničke osobine.

U nastavku je dat primer opisa linearnog modela u prostoru stanja (vremenski kontinualnog).

```
A = [0 1; 0 -12.5]B = [0; 38.9]C = [0 1]<br>D = 0m = ss(A, B, C, D)
```
Prilikom opisa modela na ovaj način, funkciji ss prosleđuju se četiri parametra: matrice A, B, C i D, dok je rezultat smešten u promenljivu m.

```
StateSpace{Continuous, Float64}
A =0.01.00.0 - 12.5B =0.038.9
C =0.0 1.0D =0.0Continuous-time state-space model
```
Linearan vremenski diskretan model u prostoru stanja opisuje se na sličan način, uz dodatni parametar Ts, koji predstavlja periodu odabiranja.

```
Ts = 0.025E = [1 0.02147; 0 0.73160]F = [0.01098; 0.83520]C = [0 1]D = 0\label{eq:md} \begin{array}{rcl} \mathbb{m}\text{d} \ = \ \texttt{ss}\,(\mathbb{E}_t\ \ \mathbb{F}_t\ \ \mathbb{C}_t\ \ \mathbb{D}_t\ \ \mathbb{T}\texttt{s}) \end{array}
```
Rezultat izvršavanja ovog koda prikazan je na sledećoj slici, gde se može primetiti da se radi o vremenski diskretnom modelu u prostoru stanja, periode odabiranja 0.025 s.

```
StateSpace{Discrete{Float64}, Float64}
A =1.0 0.02147
0.0 0.7316B =0.01098
0.8352
C =0.0 1.0D =0.0Sample Time: 0.025 (seconds)
Discrete-time state-space model
```
Još jedan od načina za definisanje modela nekog sistema jeste upotrebom funkcije prenosa opisane količnikom polinoma P(s) i Q(s). Polinomi P(s) i Q(s) definišu se kao vektori koeficijenata počevši od najvišeg stepena Laplasovog operatora s.

```
✞ ☎
P = [38.9]Q = [1.0, 5.0, 6.0]G = tf(P, Q)
```
Takođe, isti tip modela se može opisati i upotrebom promenljive s koja se uvodi funkcijom tf i predstavlja Laplasov operator. Prilikom formiranja funkcije prenosa, uz operator s moguće je koristiti i operacije +, −, ∗, /, .

```
s = tf("s")G = 38.9 / (s^2 + 5 * s + 6)
```
Rezultat izvršavanja prethodnih kodova je funkcija prenosa  $G(s) = \frac{38.9}{s^2 + 5s + 6}$ prikazana na sledećoj slici.

```
TransferFunction{Continuous, ControlSystems.SisoRational{Float64}}
      38.9
1.05^{2} + 5.05 + 6.0Continuous-time transfer function model
```
Funkciju prenosa je moguće zapisati i preko nula, polova i pojačanja, upotrebom funkcije *zpk*. Nule funkcije prenosa  $G(s) = \frac{P(s)}{Q(s)}$  predstavljaju korene polinoma  $P(s)$ , a polovi predstavljaju korene polinoma  $Q(s)$ , dok je pojačanje konstanta sa kojom množimo taj količnik. Prema tome, ukoliko želimo da definišemo istu funkciju prenosa kao u prethodnim primerima koristeći zpk, potrebno je da odredimo nule (nema nula), polove (-2 i -3) i pojačanje (38.9).

```
nule = []
polovi = [-2, -3]pojacanje = 38.9
G = zpk(nule, polovi, pojacanje)
```
Rezultat izvršavanja datog koda prikazan je na sledećoj slici.

```
TransferFunction{Continuous, ControlSystems.SisoZpk{Float64, Float64}}
            1.\dot{0}38.9 - - - - - - - - - - - - - - -
    (1.05 + 2.0)(1.05 + 3.0)Continuous-time transfer function model
```
Ukoliko imamo već definisanu promenljivu koja predstavlja funkciju prenosa, vrednosti nula, polova i pojačanja moguće je dobiti pozivom funkcije zpkdata. Na primer, za funkciju prenosa  $G(s) = \frac{s+1}{s^2+3s+2}$ , dobijamo da je vrednost nule -1, vrednosti polova su -1 i -2, a pojačanje je 1.

```
G = tf([1, 1], [1, 3, 2])z, p, k = zpkdata(G)
```
U dosadašnjim primerima funkcije prenosa radilo se isključivo sa modelima sa jednim ulazom i jednim izlazom. Paket ControlSystems podržava i rad sa multivarijabilnim modelima, odnosno modelima sa više ulaza i/ili izlaza. Opis ovakvog modela upotrebom funkcije ss svodi se na definisanje ulaznih matrica odgovarajućih dimenzija. Međutim, za definisanje multivarijabilnih modela upotrebom funkcija tf ili zpk, neophodno je kreirati matricu funkcija prenosa. Na primer, sledeći kod ilustruje kreiranje matrice funkcija prenosa sistema sa dva ulaza i dva izlaza.

 $W = [tf(1, [2, 3]) tf(1, [1, 0]); tf(10, [3, 1]) tf(1, [1, 2, 3])]$ 

Izvršavanjem datog koda dobijaju se četiri funkcije prenosa, uz odgovarajući ispis iz kog se jasno vidi koja funkcija prenosa se odnosi na koji par ulaz-izlaz.

```
TransferFunction{Continuous, ControlSystems.SisoRational{Int64}}
Input 1 to output 1
 \mathbf{1}2s + 3Thout 1 to output 2
 10- - -3s + 1Input 2 to output 1
Input 2 to output 2
    \overline{1}s^2 + 2s + 3Continuous-time transfer function model
```
## 2.2 Konverzije modela

Funkcije (konstruktori modela) ss, tf i zpk mogu se upotrebiti za konverziju ranije unetog modela iz jednog tipa u drugi tip modela. U nastavku je dato nekoliko primera koji ilustruju navedene konverzije između različitih tipova modela.

Upoznavanje sa paketom  $ControlSystems$  5

 $GI = tf(1, [1, 2, 1])$ 

```
TransferFunction{Continuous, ControlSystems.SisoRational{Int64}}
    \mathbf{1}s^2 + 2s + 1Continuous-time transfer function model
```
Ukoliko imamo funkciju prenosa G1 definisanu pomoću funkcije tf, konverziju u funkciju prenosa opisanu pomoću nula, polova i pojačanja moguće je izvršiti prosleđivanjem deklarisane funkcije prenosa G1 funkciji zpk.

```
G2 = zpk(G1)
```

```
TransferFunction{Continuous, ControlSystems.SisoZpk{Float64, ComplexF64}}
           1.01.0-(1.05 + 1.0)(1.05 + 1.0)Continuous-time transfer function model
```
Na sličan način, pozivom funkcije ss moguće je izvršiti konverziju iz funkcije prenosa (opisane preko tf ili zpk) u model u prostoru stanja.

 $sys = ss(G1)$ 

```
StateSpace{Continuous, Float64}
A =0.01.0-1.0-2.0B =0.01.0C =1.00.0D =0.0Continuous-time state-space model
```
Sve navedene funkcije mogu se koristiti za transformacije modela između svih mogućih kombinacija tipova u okviru paketa ControlSystems.

### 2.3 Analiza ponašanja modela

Analiza ponašanja modela može se sprovesti u vremenskom i u kompleksnom domenu. Analiza u vremenskom domenu podrazumeva simulacije, odnosno izraču-

 $0.05$ 

 $0.00$  $\Omega$ 

 $\mathbf{1}$ 

navanje izlaza modela kada se na ulaz dovede željena pobuda. Funkcije za izračunavanje izlaza su:

- $\bullet$  step(sys, t) funkcija izračunava jedinični odziv datog modela (odziv ako se na ulaz dovede Hevisajdov signal  $h(t)$ ). Drugi parametar funkcije predstavlja skalar koji označava završni trenutak simulacije ili ceo vektor vremenskih trenutaka.
- $impulse(sys, t)$  funkcija izračunava impulsni odziv datog modela (odziv ako se na ulaz dovede Dirakov impuls  $\delta(t)$ ). Drugi parametar funkcije predstavlja skalar koji označava završni trenutak simulacije ili ceo vektor vremenskih trenutaka.
- **Elsim(sys, u, t, x0)** funkcija izračunava odziv sistema na prosleđenu pobudu  $u(t)$ . Ukoliko postoji više ulaza u sistem, onda se  $u$  definiše kao vektor ulaza. Moguće je proslediti i početne uslove, koji se smatraju nultim ukoliko se ne prosledi nikakva vrednost.

Sledeći primer izračunava jedinični odziv u trajanju od 5 sekundi modela opisanog pomoću funkcije prenosa.

```
G = tf(38, [1, 5, 6])y, t, x = step(G, 5)<br>plot(t, x', label=["x1(t)"
                                      \n  "x2(t)"1, 1w=2, x1abel="t" , y1abel="x(t)" )x2(t)<br>x2(t)0.150.10x(t)
```
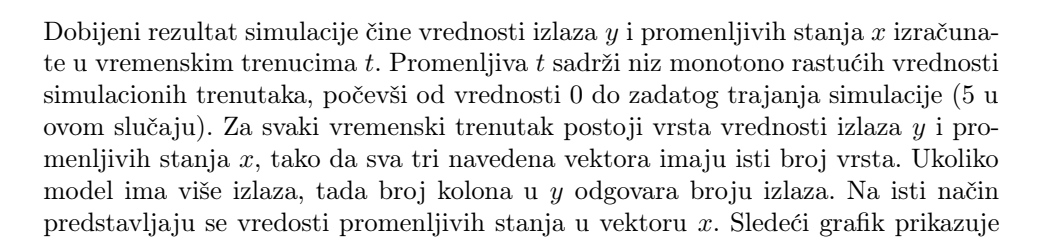

 $\mathbf{t}$ 

 $\overline{2}$ 

3

5

promene vrednosti za obe promenljive stanja sistema opisanog funkcijom prenosa, kada je na ulaz doveden jedinični odskočni signal  $h(t)$ .

Ukoliko želimo da odredimo impulsni odziv za isti model, sve što je potrebno uraditi jeste iskoristiti funkciju impulse, što je prikazano u narednom primeru.

```
✞ ☎
 G = tf(38, [1, 5, 6])y, t, x = \text{impulse}(G, 5)plot(t, y', label="y(t)", lw=2, xlabel="t", ylabel="y(t)")
                                                                        y(t)\overline{5}\overline{a}y(t)
            \overline{\mathbf{3}}\overline{\mathbf{c}}\mathbf{1}\mathbf 05
                \pmb{0}\mathbf{1}\overline{2}3
                                                                \overline{4}t
```
U situacijama kada je pobuda definisana kao složen signal, za određivanje odziva modela koristi se funkcija lsim. Sledeći primer ilustruje nalaženje odziva modela opisanog funkcijom prenosa  $G(s) = \frac{38.9}{s^2 + 5s + 6}$ , kada je pobuda definisana kao  $u(t) = |\sin(\frac{\pi}{2})|$  $\frac{\pi}{3}t$ )|, u trajanju od 12 s.

```
function signal(t)
    return abs.(sin.(pi / 3 * t))
end
G = tf(38.9, [1, 5, 6])t = 0:0.01:12u = signal(t)
y, t, x = 1sim(G, u', t)plot(t, x', label=["x1(t)" "x2(t)"], lw=2, xlabel="t", xticks=0:12)
plot! (t, u, label="u(t)", lw=2, xticks=0:12)
```
U priloženom kodu, na samom početku implementirana je funkcija koja definiše ulaz u sistem  $u(t)$ , nakon čega je kreiran model pomoću funkcije  $tf$ . U ovom primeru,

funkciji za izračunavanje izlaza modela (lsim) prosleđen je model, vektor koji predstavlja ulazni signal, kao i vektor vremenskih trenutaka (za razliku od prethodnih primera, gde je vreme prosleđivano kao skalar). Izvršavanjem simulacije dobijeni su vektori vrednosti izlaza i promenljivih stanja modela, a grafički su prikazani ulazni signal  $u(t)$ , kao i promene vrednosti promenljivih stanja u vremenu  $x_1(t)$  i  $x_2(t)$ .

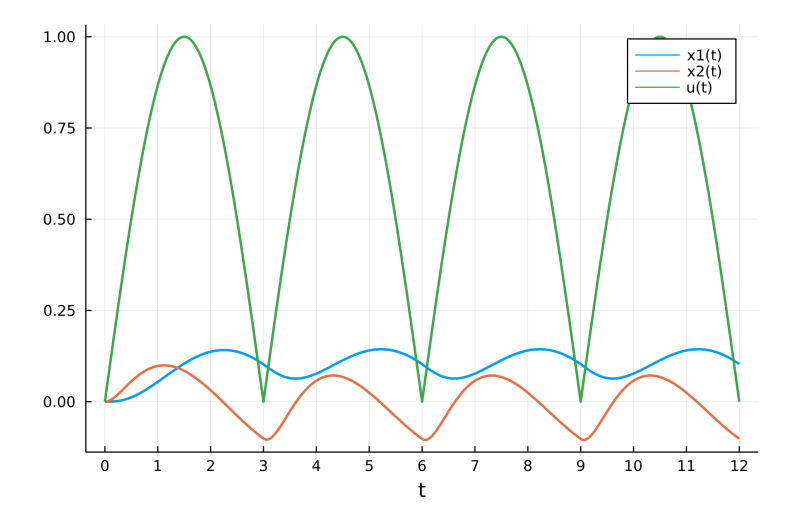

U slučaju da je sistem opisan kao model u prostoru stanja, funkciji lsim moguće je proslediti i četvrti parametar x0, koji predstavlja vektor početnih uslova.

## 3. Primeri sa rešenjima

**Primer** 1. Odrediti funkciju prenosa  $G(s) = \frac{U_2(s)}{U_1(s)}$  za električno kolo sa slike.

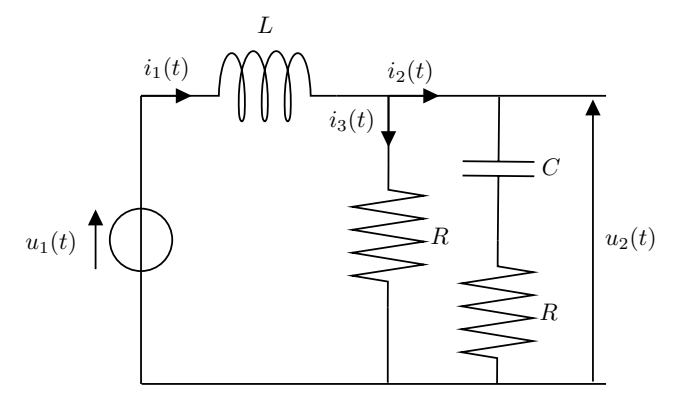

Upotrebom paketa ControlSystems odrediti odziv sistema tokom prvih 10 s za sledeće vrednosti parametara  $R = 0.1k\Omega$ ,  $L = 22mH$  i  $C = 470nF$ , ako je ulazni Upoznavanje sa paketom ControlSystems 9

napon:

- a) jedinična odskočna pobuda  $u_1(t) = h(t)$ ,
- b)  $u_1(t) = 10|\sin(t)|$ .

Rešenje:

Verovatno najjednostavniji način za rešavanje ovakvih električnih kola jeste preko impedansi. Da bismo rešili kolo preko impedansi, neophodno je da znamo izraz za impedansu svakog od elemenata električnog kola:

- $\blacksquare$  impedansa otpornika  $Z_R = R$ ,
- impedansa kondenzatora $Z_C = \frac{1}{j\omega C} = \frac{1}{sC}$ sC
- $\blacksquare$ impedansa kalema $Z_L = j\omega L = sL$

Uvođenjem impedansi, moguće je pronaći ekvivalentnu impedansu za kondenzator i dva otpornika:

$$
Z_{ek} = (Z_C + Z_R)||Z_R = \frac{(Z_C + Z_R)Z_R}{Z_C + 2Z_R}
$$

Na ovaj način, početno kolo svedeno je na električno kolo prikazano na sledećoj slici, koje se dalje veoma jednostavno rešava.

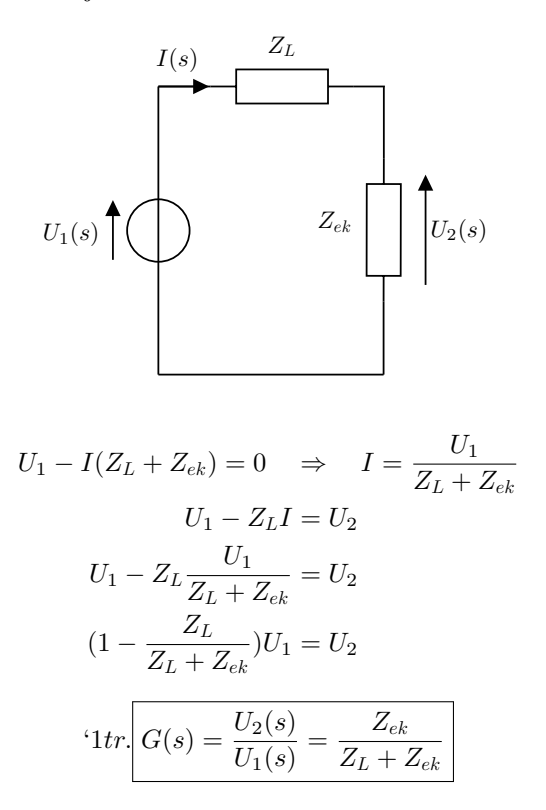

U nastavku rešenja dat je kod kojim je izvršena simulacija upotrebom paketa ControlSystems. Funkcija model\_el\_kola kreira funkciju prenosa datog električnog kola, za prosleđene vrednosti konstanti R, L i C. Treba primetiti upotrebu funkcije minreal iz paketa ControlSystems, koja vrši skraćivanje istih činioca polinoma brojioca i imenioca (skraćivanje istih nula i stabilnih polova)<sup>1</sup>. Dalje je dobijena funkcija prenosa prosleđena funkcijama step i lsim, čime su dobijeni odzivi modela za različite pobudne signale.

```
function model_el_kola(R, L, C)
     s = tf("s")Zr = RZ1 = S * L<br>ZC = 1 / (S * C)Zek = ((Zc + Zr) * Zr) / (Zc + 2 * Zr)return minreal(Zek / (Zek + Zl))
end
R = 100 # 0.1 kΩ<br>
L = 0.022 # 22 mH
L = 0.022 # 22 mH<br>
C = 4.7 \times 10^{\circ} - 7 # 470 nF
C = 4.7 * 10^{\circ} - 7G = modelell_kola(R, L, C)t = 0:0.01:10u = abs.(sin.(t))y<sub>-</sub>step, t, x = step(G, t)y_ssin, t, x = lsim(G, u', t)
plot(t, y_step', lw=2, xticks=0:10, label="y_step")
plot!(t, y_sin', lw=2, label="y_sin")
```
 $1$  Na primer, ukoliko dobijemo funkciju prenosa  $G(s) = \frac{P(s)}{Q(s)}$  $\overline{Q(s)}$ , gde je  $P(s)$  polinom drugog reda, a  $Q(s)$  polinom četvrtog reda, funkcija minreal će skratiti iste nule i polove. Prema tome, ukoliko je postojao jedan isti par nula-pol, nakon izvršavanja funkcije minreal, P(s) će biti polinom prvog, a Q(s) trećeg reda. U slučaju da su postojala dva ista para nula i polova, P(s) će sadržati samo slobodan član, a Q(s) će biti polinom drugog reda.

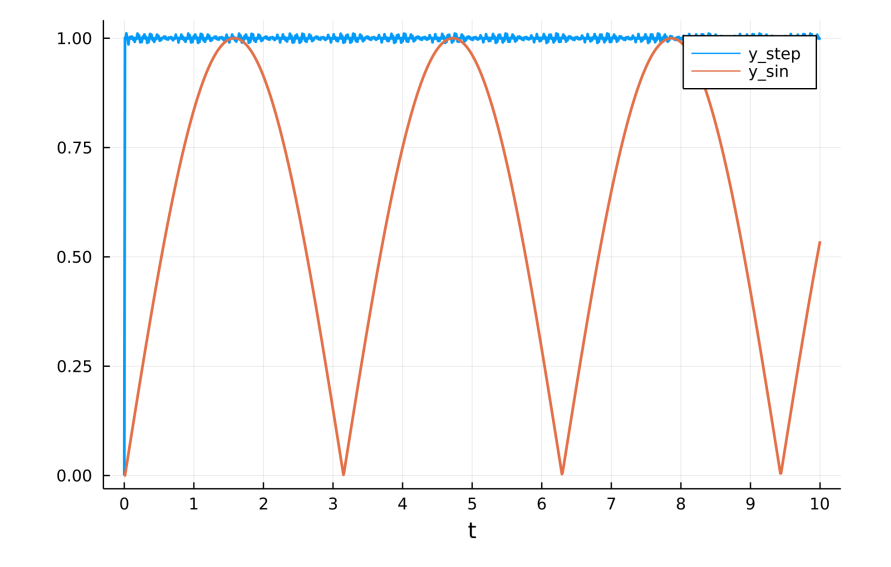

Primer 2. Definisati matematički model u prostoru stanja za električno kolo sa slike, tako da promenljive stanja budu struja  $i_1(t)$  i napon  $u_c(t)$ , a naponi  $u_1$  i  $u_2$ ulazi u sistem, dok su izlazi iz sistema  $i_2(t)$  i  $u_0(t)$ . Upotrebom paketa Control-Systems odrediti odziv sistema i grafički ga prikazati, za sledeće vrednosti parametara:  $R = 1k\Omega$ ,  $L = 22mH$  i  $C = 470nF$ , dok su ulazni naponi  $u_1(t) = u_2(t) = sin(t)$ .

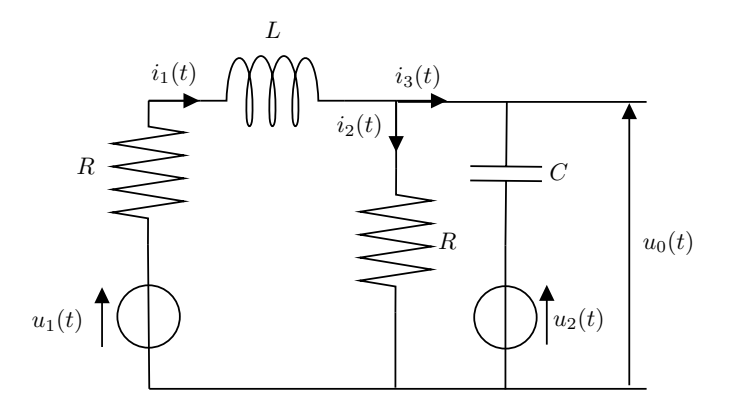

<span id="page-10-2"></span><span id="page-10-1"></span><span id="page-10-0"></span>
$$
i_1 = i_2 + i_3 \tag{1}
$$

$$
u_1 - i_1 R - u_L - i_2 R = 0 \tag{2}
$$

$$
i_2 R - u_C - u_2 = 0 \tag{3}
$$

S obzirom da u prethodnim jednačinama figurišu napon na kalemu  $\boldsymbol{u}_L$ i struja kroz kondenzator  $i_3$ , potrebno je zameniti ih sa:

$$
u_L = L \frac{di_1}{dt}
$$

$$
i_3 = C \frac{du_c}{dt}
$$

Uvođenjem datih smena i sabiranjem druge i treće jednačine  $((2) + (3))$  $((2) + (3))$  $((2) + (3))$  $((2) + (3))$  $((2) + (3))$  dobija se sledeća jednačina, iz koje jednostavno možemo izraziti izvod promenljive stanja  $i_1$ .

$$
u_1 - i_1R - Li_1 - u_c - u_2 = 0
$$

$$
i_1 = \frac{1}{L}(u_1 - i_1R - u_c - u_2)
$$

Ukoliko iz jednačine [\(1\)](#page-10-2) izrazimo  $i_2 = i_1 - i_3 = i_1 - Ci_c$ i uvrstimo u jednačinu [\(3\)](#page-10-1), dobijamo:

$$
(i_1 - Ci_{c})R - u_c - u_2 = 0
$$

S obzirom da u prethodnoj jednačini takođe figurišu samo promenljive stanja, ulazi i konstante, moguće je izraziti  $\dot{u}_c$ :

$$
\dot{u}_c = \frac{1}{RC} (i_1R - u_c - u_2)
$$

Ovim su dobijeni izvodi obe promenljive stanja, što znači da je potrebno još napisati jednačine za izlaze, i zapisati sve u matričnoj formi modela u prostoru stanja.

Napon u<sup>0</sup> predstavlja jedan od dva izlaza, što znači da je potrebno izraziti ga kao zavisnost promenljivih stanja i ulaza. Sa slike se jasno vidi da je taj napon jednak zbiru napona na kondenzatoru  $u_c$ koji predstavlja promenljivu stanja i napona  $u_2$ koji predstavlja ulaz:

$$
u_0 = u_c + u_2
$$

S obzirom da je napon na otporniku u grani kroz koju teče struja  $i_2$  jednak naponu  $u_0 = u_2 + u_c$ , jasno je da je struja  $i_2$  jednaka količniku tog napona i otpornosti u toj grani:

$$
i_2 = \frac{u_2 + u_c}{R}
$$

Sada su poznate jednačine izvoda svih promenljivih stanja i izlaza, tako da je preostalo zapisati matematički model u prostoru stanja u matričnoj formi. Ukoliko vektore ulaza, promenljivih stanja i izlaza definišemo na sledeći način:

$$
u(t) = \begin{bmatrix} u_1(t) \\ u_2(t) \end{bmatrix}, x(t) = \begin{bmatrix} i_1(t) \\ u_c(t) \end{bmatrix}, y(t) = \begin{bmatrix} i_2(t) \\ u_0(t) \end{bmatrix},
$$

model u prostoru stanja datog električnog kola je:

$$
\dot{x}(t) = \begin{bmatrix} -\frac{R}{L} & -\frac{1}{L} \\ \frac{1}{C} & -\frac{1}{RC} \end{bmatrix} x(t) + \begin{bmatrix} \frac{1}{L} & -\frac{1}{L} \\ 0 & -\frac{1}{RC} \end{bmatrix} u(t)
$$

$$
y(t) = \begin{bmatrix} 0 & \frac{1}{R} \\ 0 & 1 \end{bmatrix} x(t) + \begin{bmatrix} 0 & \frac{1}{R} \\ 0 & 1 \end{bmatrix} u(t)
$$

```
function model_el_kola(R, L, C)
      ssA = [-R/L -1/L; 1/C -1/(R * C)]<br>
ssB = [1/L -1/L; 0 -1/(R * C)]ssC = [0 1/R; 0 1]
ssD = [0 1/R; 0 1]
     return ss(ssA, ssB, ssC, ssD)
 end
 R = 1000 + 1 kΩ<br>
L = 0.022 + 22 mH<br>
C = 4.7 * 10<sup>2</sup>-7 + 470 nF
 model = model_el_kola(R, L, C)
 t = 0:0.01:10u = sin.(t)y, t, x = 1sim(model, [u u]', t)p1 = plot(t, y[1, :], lw=2, label="i1(t),", xlabel="t")p2 = plot(t, y[2, :], lw=2, label="u0(t)", xlabel="t")
plot(p1, p2, layout=(2, 1))
```
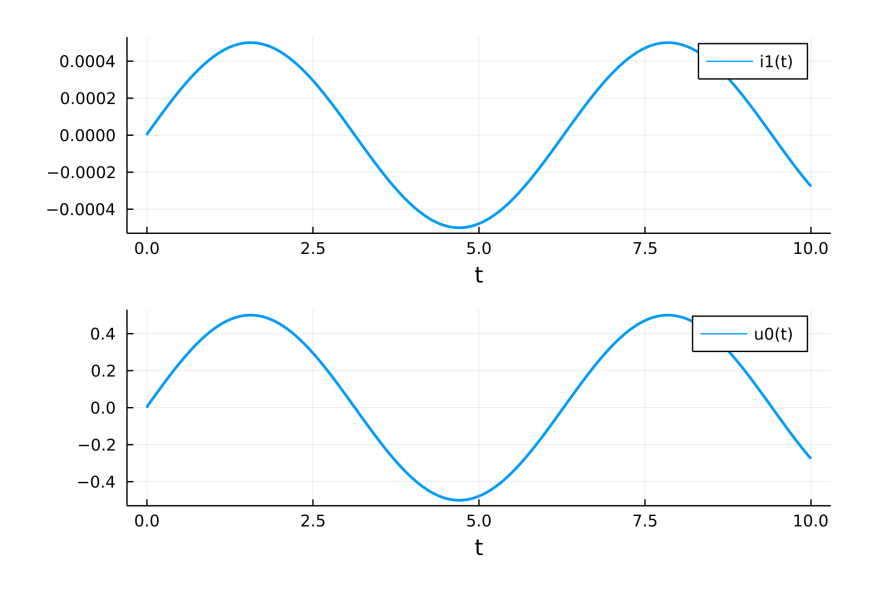

## 4. Zadaci za vežbu

**Zadatak 1.** Odrediti funkciju prenosa  $G(s) = \frac{U_2(s)}{U_1(s)}$  električnog kola prikazanog na slici, ako je RC = 1. Odrediti i grafički prikazati odziv sistema, ako je ulazni napon  $u_1(t) = 2\cos(t)$ , a vreme simulacije je 20 s.

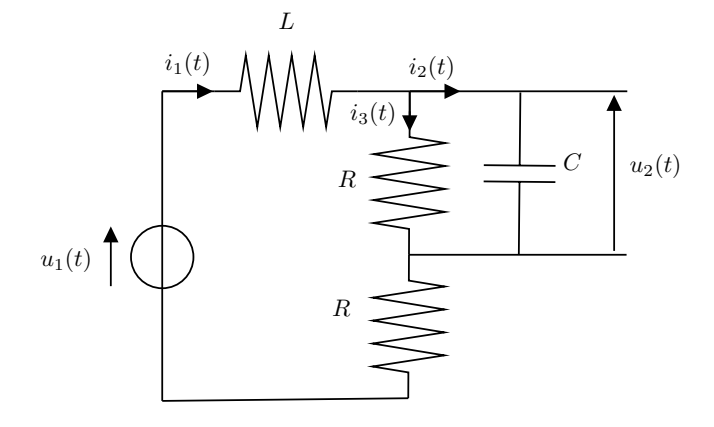

Zadatak 2. Za električno kolo prikazano na slici odrediti funkciju prenosa i model u prostoru stanja, ako je ulaz napon  $u_1(t)$ , a izlaz zbir napona na kalemu i kondenzaroru  $y(t) = u_L(t) + u_c(t)$ . Upotrebom paketa ControlSystems odrediti i grafički prikazati izlazni napon, za sledeće vrednosti parametara:  $R = 1k\Omega$ ,  $L = 22mH$ ,  $C = 470nF, u_1(t) = sin(\frac{pi}{2})$  $\frac{3}{3}t$ , a vreme simulacije 10 s.

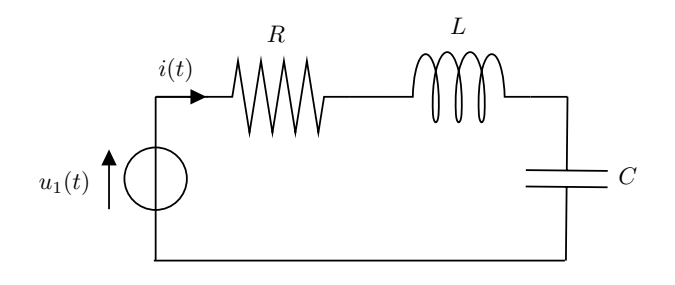

## Literatura

- Aleksandar Erdeljan, Darko Čapko: Modelovanje i simulacija sistema sa primerima; FTN, Novi Sad, 2015.
- $\blacksquare$  Julia programski jezik (sajt) <https://julialang.org/>
- $\blacksquare$  Think Julia (online knjiga) [https://benlauwens.github.io/ThinkJulia.jl/latest/book.html.](https://benlauwens.github.io/ThinkJulia.jl/latest/book.html)
- $\bullet$   $ControlSystems$  dokumentacija <https://juliacontrol.github.io/ControlSystems.jl/latest/>